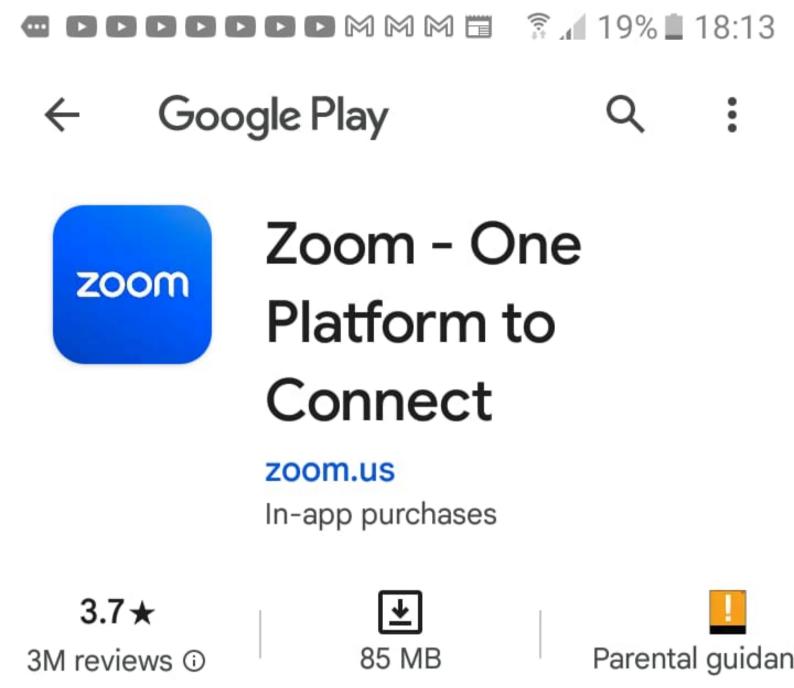

Install

#### Install on phone.

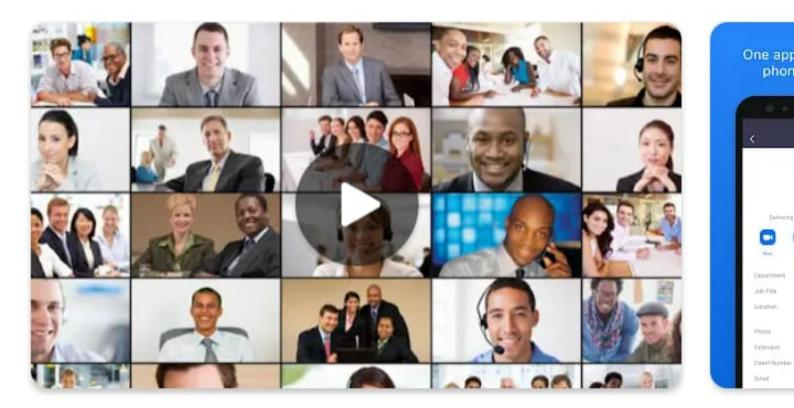

#### About this app

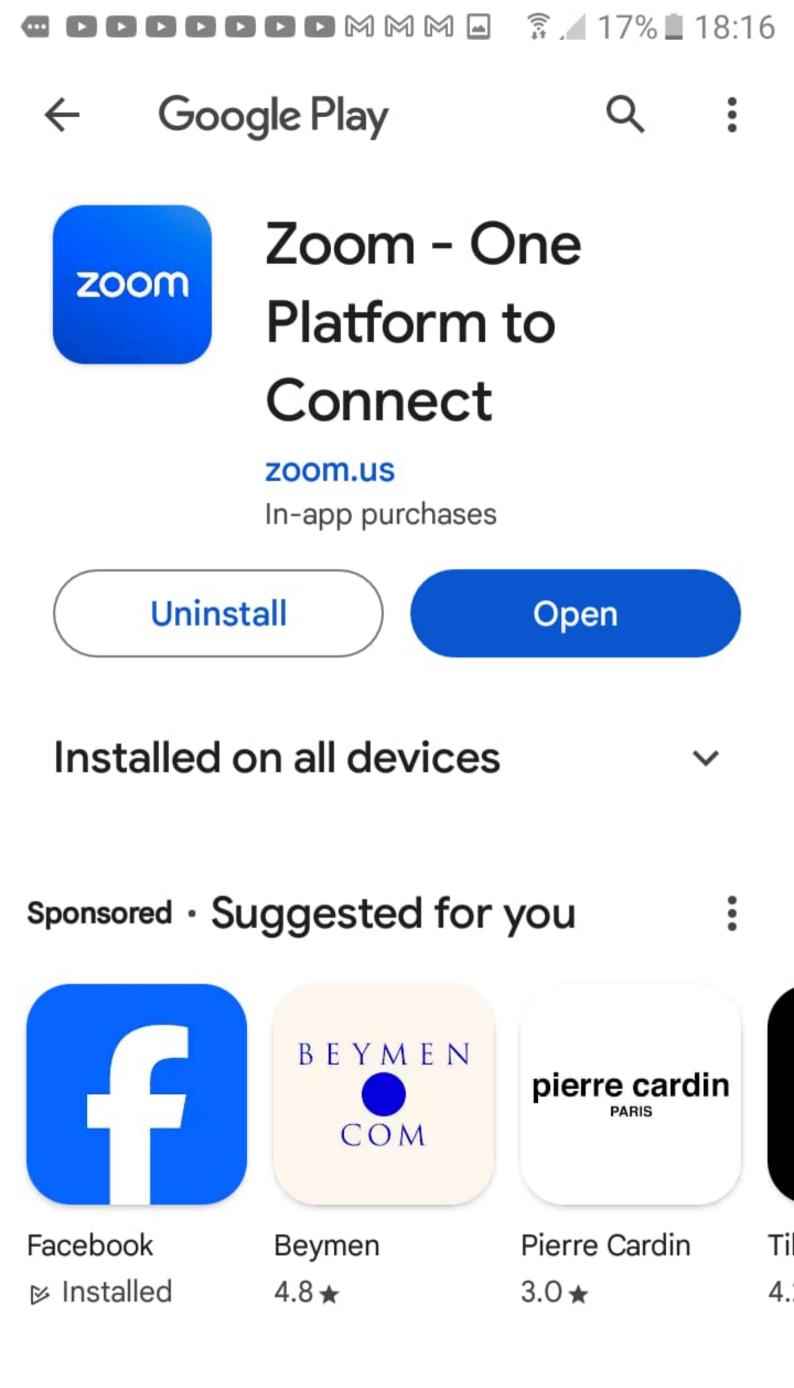

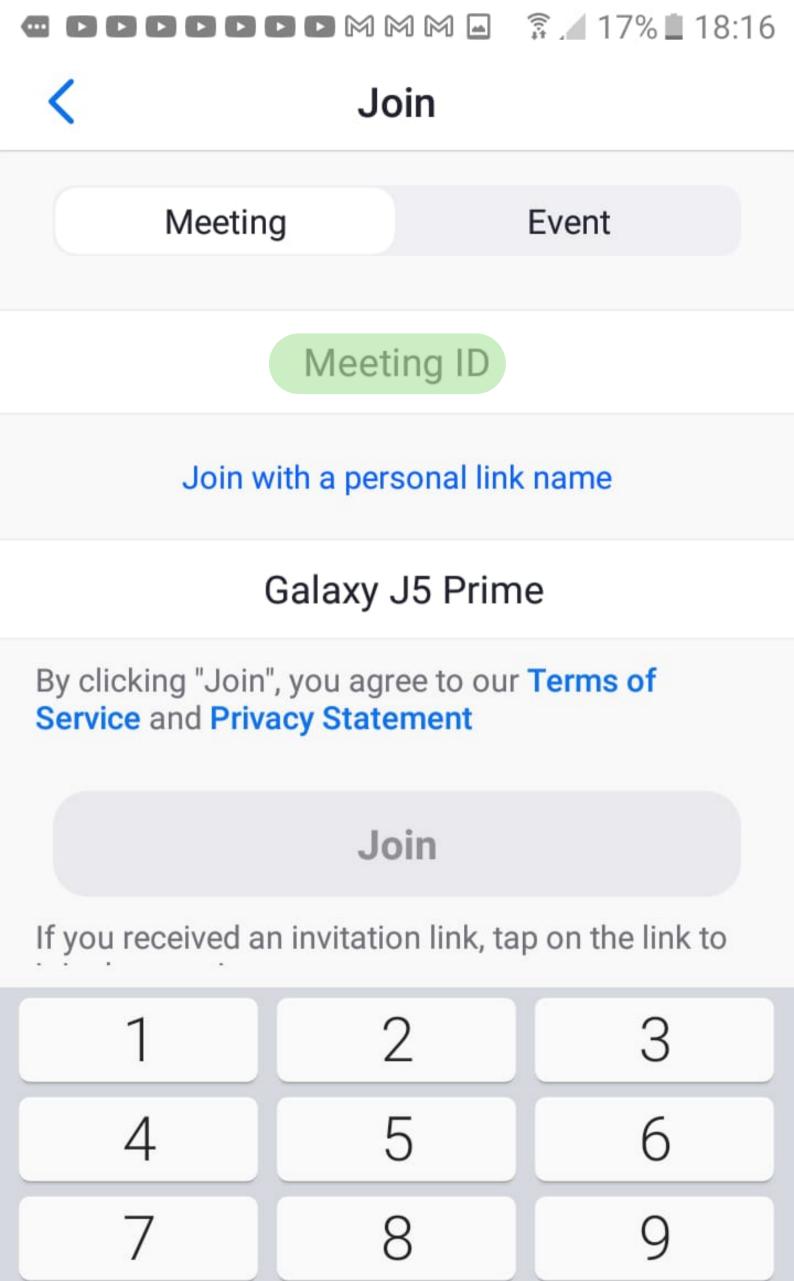

 $\cap$ 

Go

×

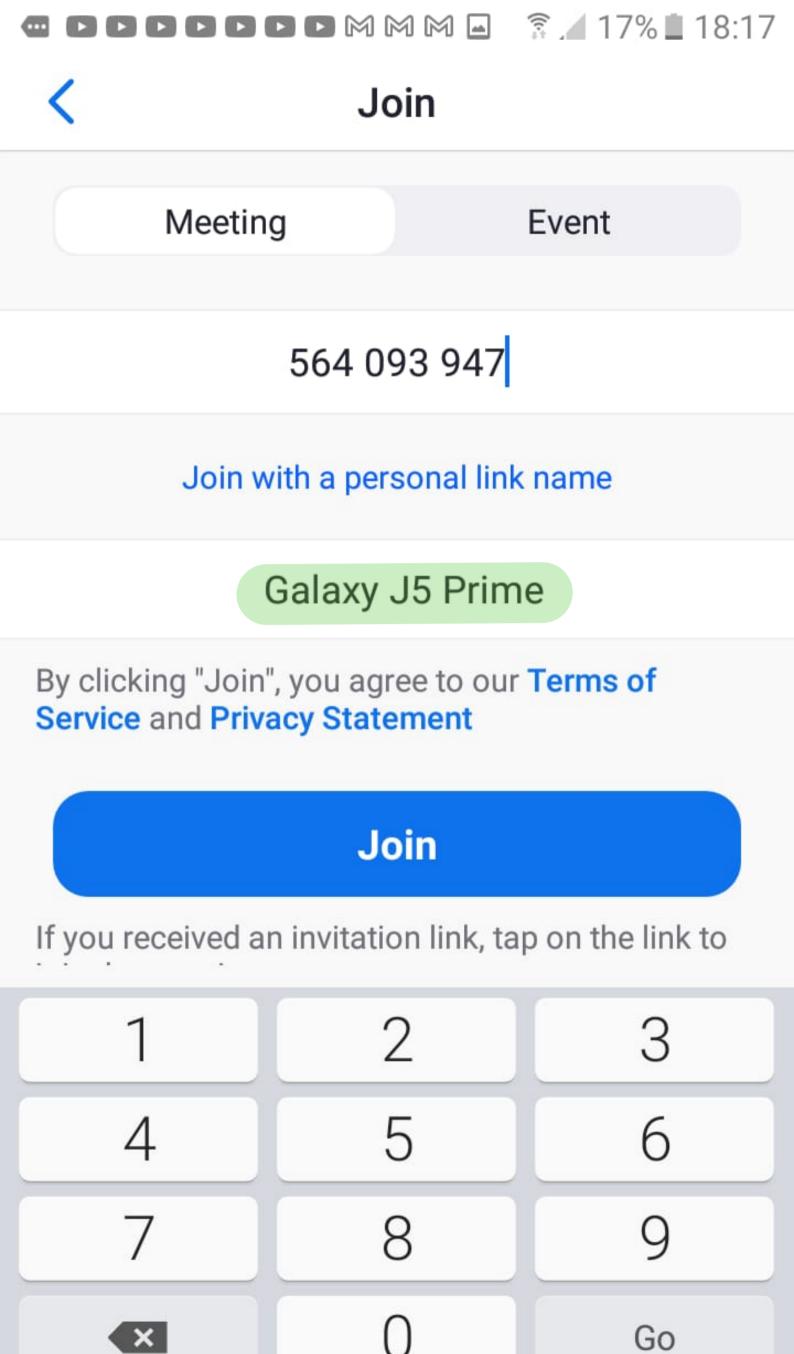

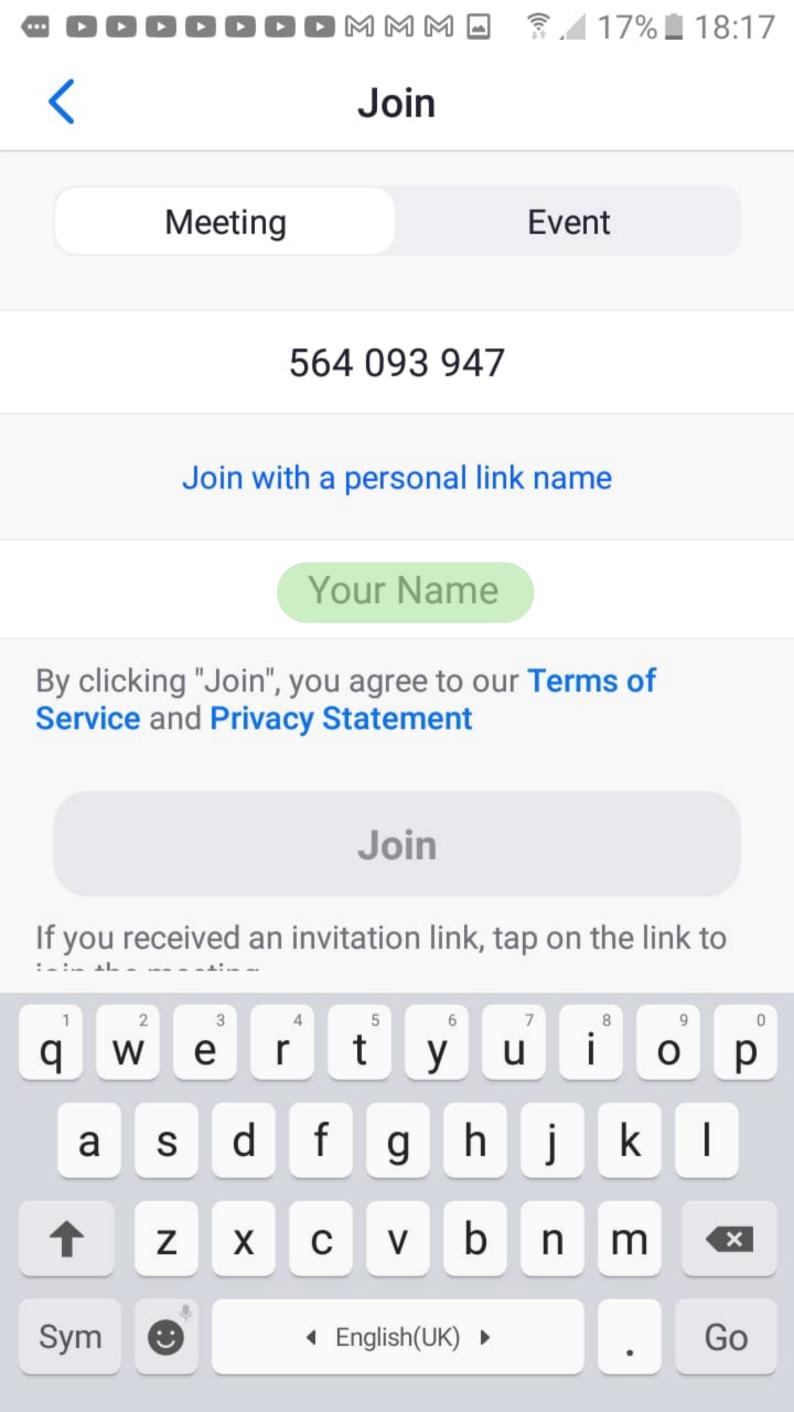

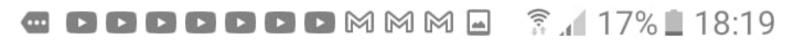

### Join

Meeting

Event

#### 564 093 947

Join with a personal link name

#### Gadija S - Durban

By clicking "Join", you agree to our Terms of Service and Privacy Statement

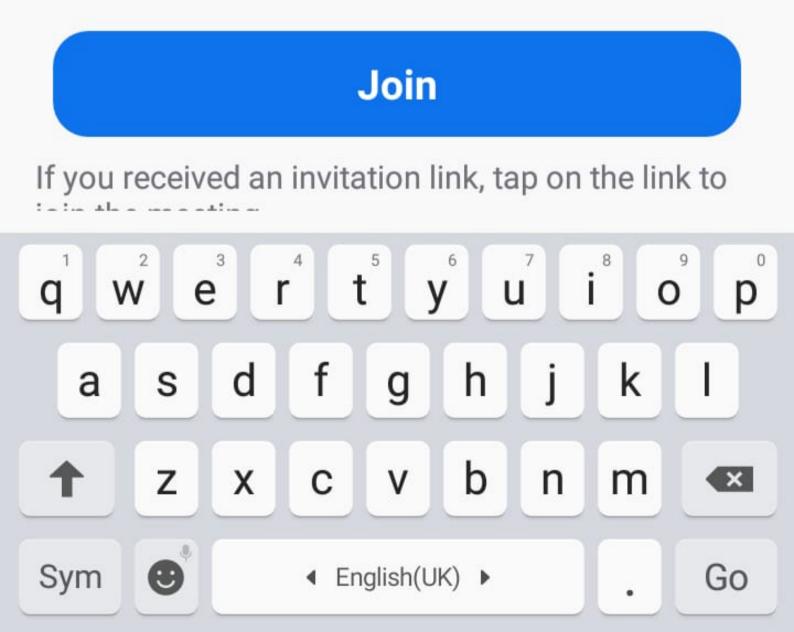

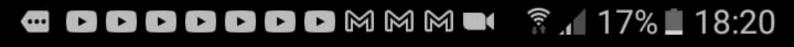

O Preparing meeting...

#### Enter meeting passcode

## Meeting Passcode

| Cancel | OK |
|--------|----|
| Cancel | OK |

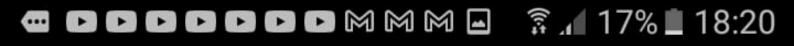

O Preparing meeting...

#### Enter meeting passcode

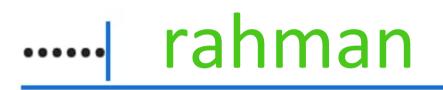

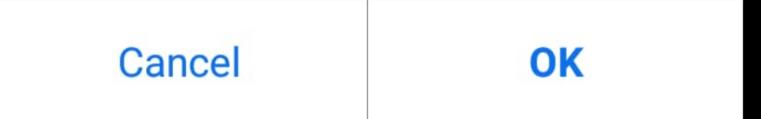

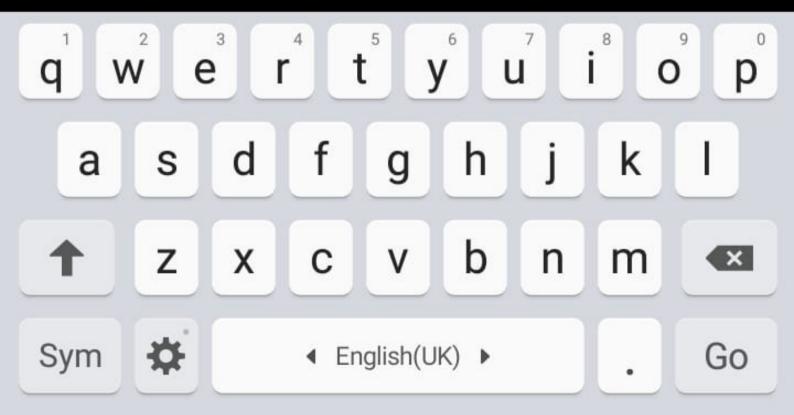

🛥 🖸 🗗 🗗 🗗 🗗 🎮 🎮 🖾 🗍 17% 🚊 18:20

# × Waiting Room

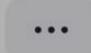

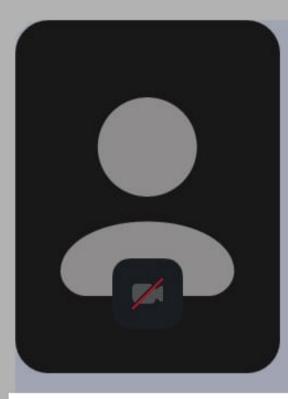

## Allow Zoom to take pictures and record video?

## DENY ALLOW

# AQRT Saturday Sohbet

This is a recurring meeting

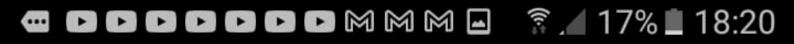

# X Waiting Room

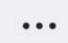

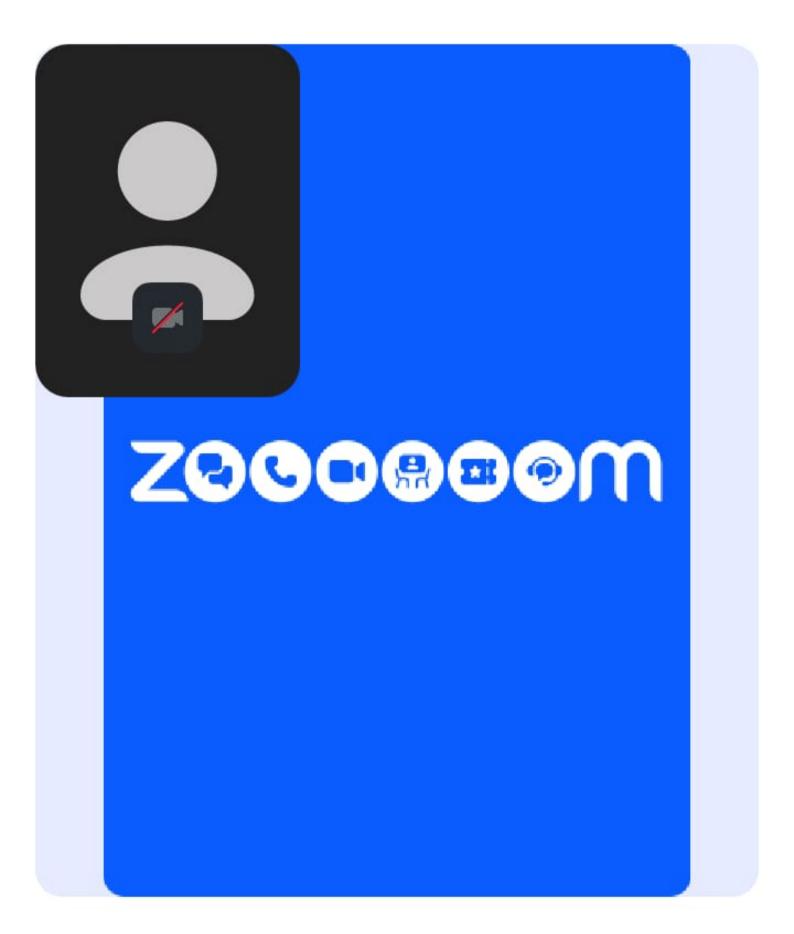

This is a recurring meeting

Waiting for the host to start the meeting.

#### Sign In

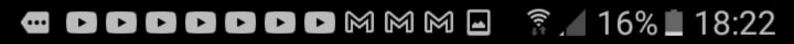

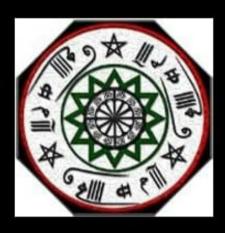

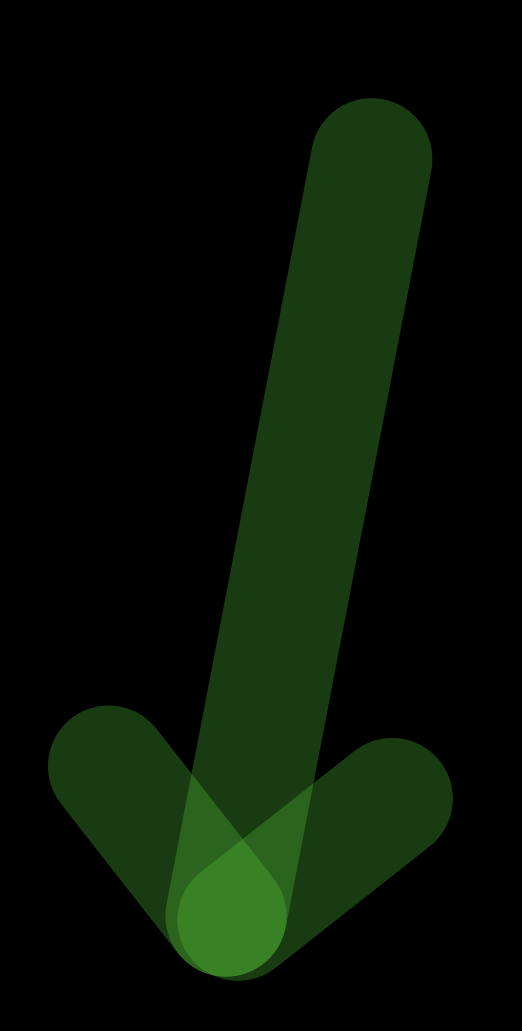

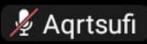

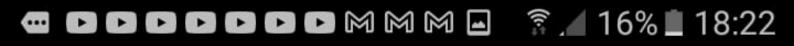

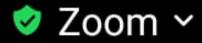

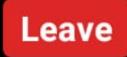

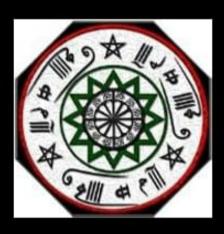

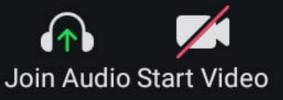

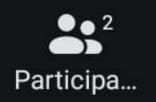

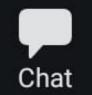

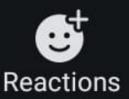

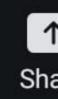

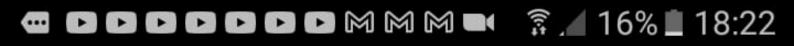

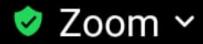

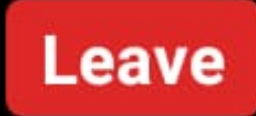

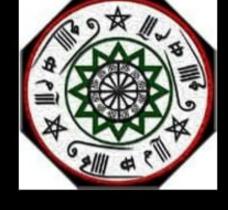

#### Wifi or Cellular Data

### Dial in

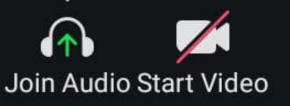

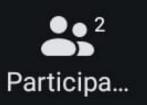

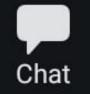

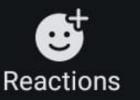

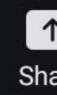

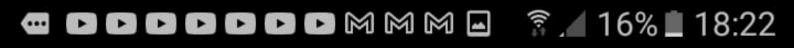

🕏 Zoom ~

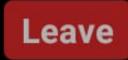

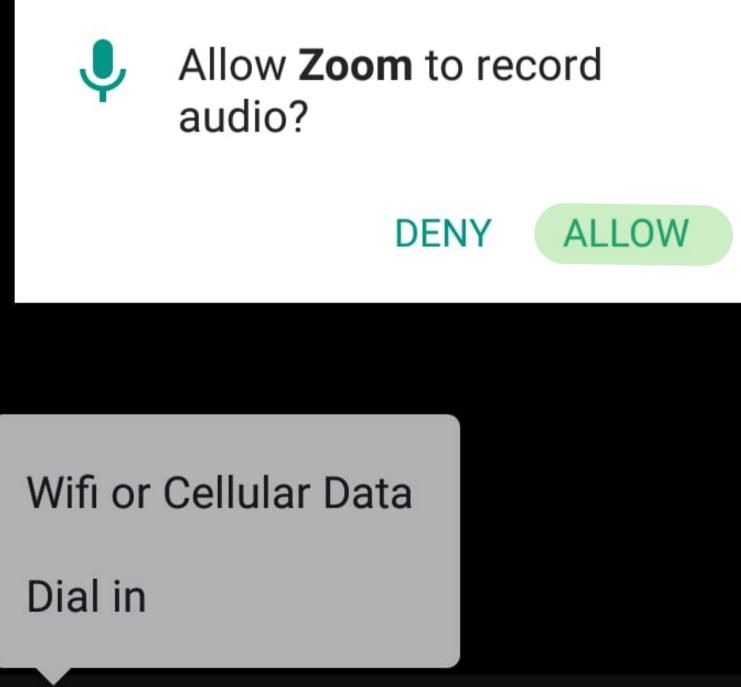

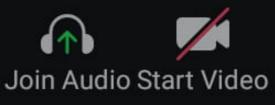

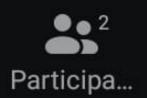

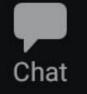

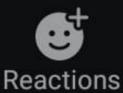

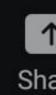

🛥 D D D D D D M M M 🖃 🗍 16% 18:22

#### 

# tap on Chat to read / send messages

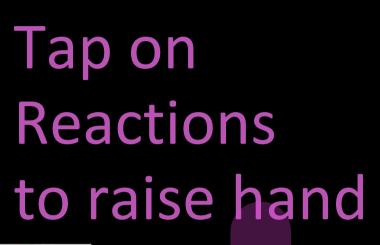

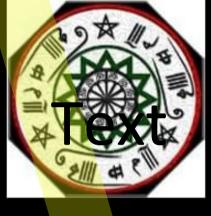

You are using the device audio.

# when the mike appears, you will be able to hear

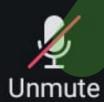

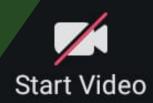

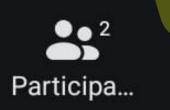

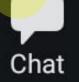

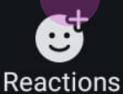

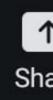

## Close Meeting Chat

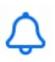

#### Send to: Everyone~

+

Tap here to chat or tap a message to reply

Who can see your messages?

:

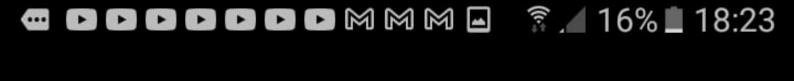

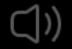

🥏 Zoom ~

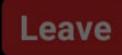

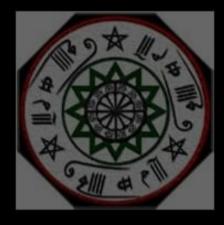

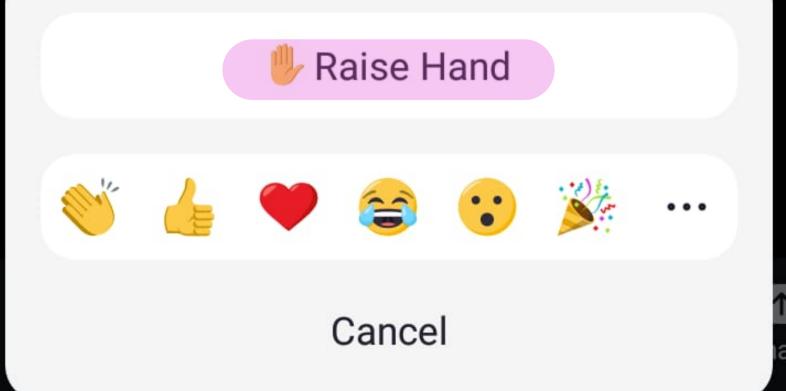

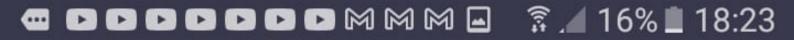

#### Close Participants (2)

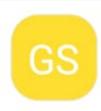

Gadija S - Durban (me)

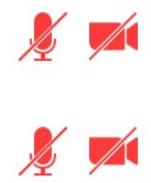

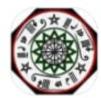

Aqrtsufi (Host)

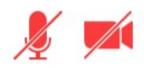

#### Invite

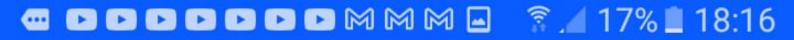

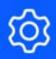

# Second Time and onwards

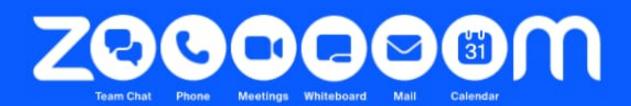

### Welcome

#### Get started with your account

Join a Meeting

Sign Up

Sign In

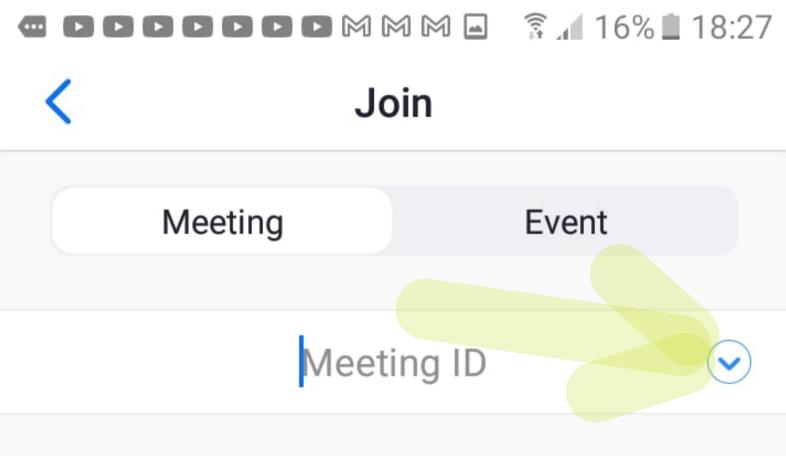

Join with a personal link name

#### Gadija S - Durban

By clicking "Join", you agree to our **Terms of** Service and Privacy Statement

#### Join

#### If you received an invitation link, tap on the link to

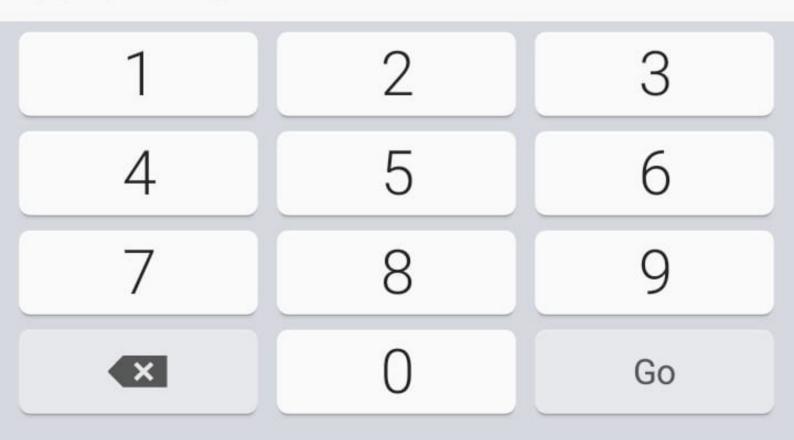

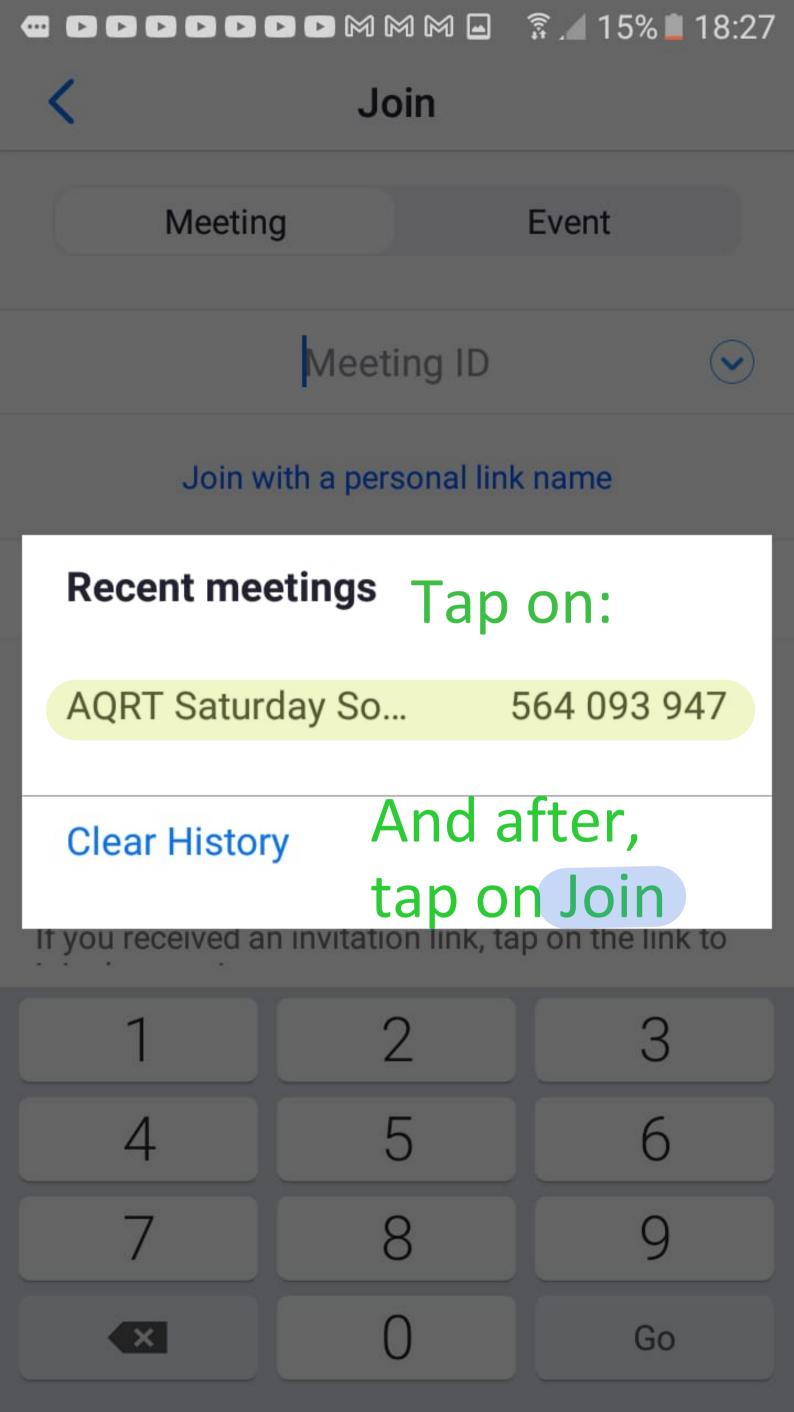